#### **Course Introduction**

# How to Build a Website Free - Getting Started

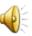

### **Course Introduction**

- This PDF file shows you about Weebly.com
- Next is Weebly Free Features.

## **Weebly Free Features**

- On-line Public Web Site(s).
- You can create 10 sites for free.
- Free Domain Name Samples
  - mycomputerbasics.weebly.com
- On-Line Build Tool I will walk you through it.
- Unlimited Pages.
- Upload Files 10mb or less.
- Users Permission (note user needs a Weebly account to have user permission).
- Number of Site Traffic (Stats), but not details.
- Storage Limit 500mb for files, etc.
- Next explains upgrade.

# Weebly Features – Starter, Pro, Business Versions

- There is a Tip How to find the Upgrade Versions.
- It will also show you the price and the features.
  Sometimes the price changes. A few years ago, it was cheaper.
- The reason for this Tip in case you need to Upgrade.
- Note the reason I have the Pro Version is for password pages for on-line training, but I don't do it anymore.
- Next explains Weebly Changes.

## **Weebly Changes**

- About every year, Weebly updates there service.
- They now have on-line Chat support.
- They changed Themes and page layouts. The new Themes now work with Mobile Devices.
- They changed 10 pages for free to unlimited pages.
- They recently change the Element layout and added Element(s).
- As I mentioned before, they used to allow 5 products for free, now you have to upgrade.

# **Weebly Changes**

- They used to allow to "transfer" a Domain you own for free. Now you have to upgrade Getting Started or Pro Version.
- You can purchase a Domain from Weebly without the .weebly.com. You get one year free.
- Or, you can purchase at Go Daddy and redirect, which is less cost then Weebly.
  - For example <u>www.wlov.org</u> to <u>www.wlov.weebly.com</u>

Next is what Weebly does not have.

# What Weebly Does Not Have?

- Database, but does have membership. Membership is not free.
- You can't change font when you edit Text, but you can change default font. That's why to add more Text elements with different font. There are 4 Text elements.
- File Manager (there is a way to upload and manage files, there is a Tip in Part 2 on-line training)
- Add Table (you can embed a table/spreadsheet using Google Docs/Drive or Free Program – NVU, which shows you in Part 2 on-line training)

This is the End of the Introduction